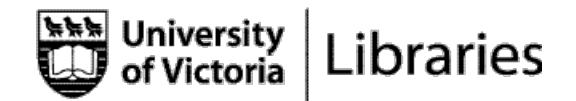

## Canadian Institute for Historic Microreproduction (CIHM) / Early Canadiana Online (ECO)

The Canadian Institute for Historical Microreproductions was established by the National Library of Canada to locate and preserve early printed Canadian materials. It provides access to these publications on microfiche and online.

This collection includes works printed or published in Canada, about Canada, or written by Canadians from as early as the 17th century and as recent as the 1920s. The collection includes such sub-sets as Canadian Women's History, Colonial Government Journals, Early Official Publications, History of French Canada, Hudson's Bay, Jesuit Relations, and Native Studies, and many more topics covered on all aspects of early Canadian history. This is an invaluable source for primary and secondary materials relating to Canadian history, in both English and French.

> Approximately 110 000 titles are available on Microfiche, and approximately 9 100 of those can be accessed online.

For more information, see: **Http://www.Canadiana.org**

**On Microfiche**: Titles are listed individually in the Main Library Catalogue, so you will find them in a Main Library Catalogue search on your topic. Use the 5-digit CIHM number to locate the fiche in the Microforms department, lower level, McPherson Library.

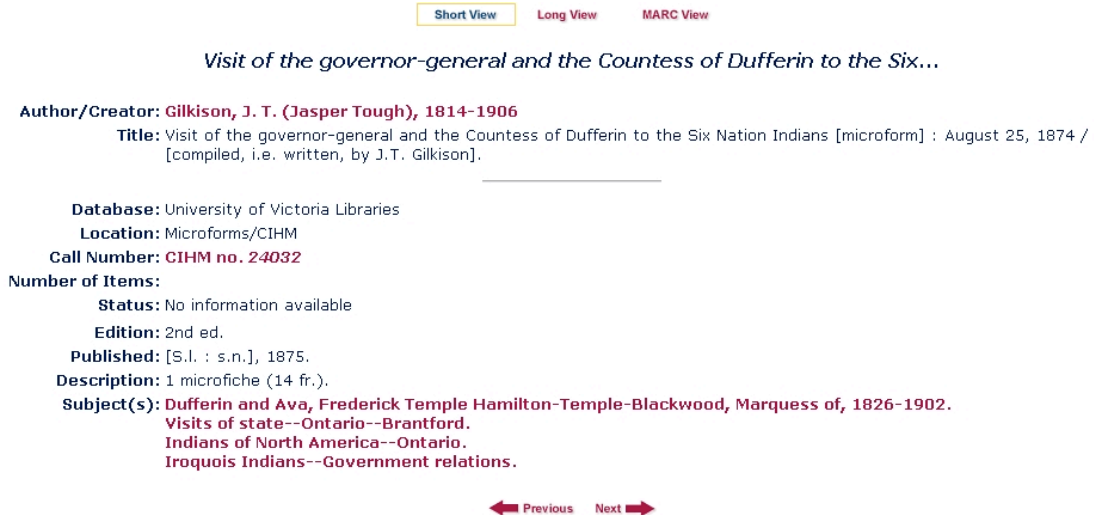

**Online**: Links are provided to these in the Main Library Catalogue, or you can go directly to http://www.canadiana.org/ECO to search, browse, view, and print these items.

## **Searching in ECO:**

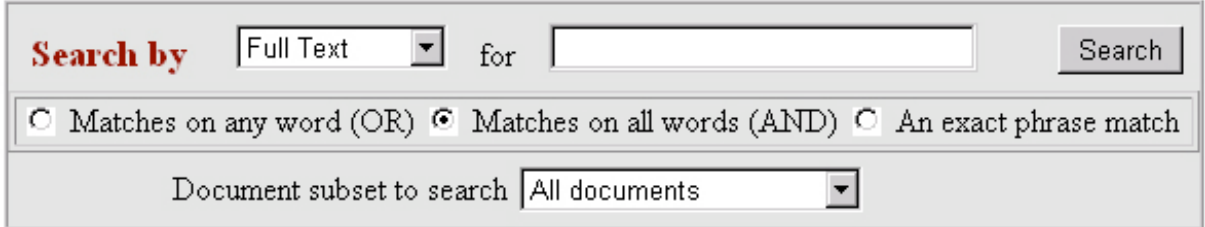

You can use Boolean operators for index searches to further specify your search

- *Matches on any word* (Boolean "or") If you select this option the search engine will retrieve all documents from the database that contain any of queried terms. For example, if you type in "Canada" and "constitution", then select 'Matches on any word,' you will be presented with a list of all documents that contain either the word "Canada" or the word "constitution."
- *Matches on all words* (Boolean "and") If this option is selected, the search engine looks for occurrences of queried terms on same pages throughout the collection. For example, by using the same words from above example, "Canada" and "constitution" and selecting 'Matches on all words,' you will get a list of documents with matching pages that contain both words: "Canada" and "constitution." This is the default setting.
- *An exact phrase match* This is the most effective way to narrow your search. The search engine will retrieve only pages that exactly match your input.

19 images available

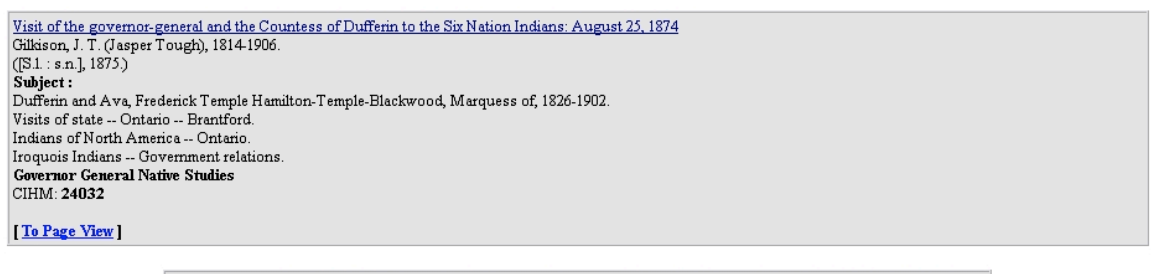

Document Pages: Target Cover Blank Title Page Non-Blank 5 6 7 8 9 10 11 12 13 14 15 16 17 Non-Blank

## **Viewing individual pages**

Once you download a page image you will be presented with view size options in addition to the navigational buttons explained above. You can change the view size to satisfy your screen resolution capabilities or your personal preferences.

## **Printing a text**

Choose the PDF option at the bottom of each page image to print a page. Images can be only be printed page by page. It can take up to 45 seconds to download one PDF.